**Univerzita Hradec Králové Fakulta informatiky a managementu Katedra informačních technologií**

## **Porovnání nástrojů systémové dynamiky**

Bakalářská práce

Autor: Filip Romaniuk Studijní obor: Aplikovaná informatika

Vedoucí práce: doc. Ing. Vladimír Bureš, Ph.D., MBA

Hradec Králové **Listopad 2019** 

Prohlášení:

Prohlašuji, že jsem bakalářskou práci zpracoval samostatně a s použitím uvedené literatury.

V Hradci Králové dne 14.11.2019 Filip Romaniuk

Poděkování:

Děkuji vedoucímu bakalářské práce doc. Ing. Vladimíru Burešovi, Ph.D., MBA za metodické vedení práce, věcné připomínky a vstřícnost při konzultacích.

## **Anotace**

Tato bakalářská práce pojednává o nástrojích systémové dynamiky a jejích vzájemného porovnání. Jsou zde popsány a vysvětleny nejdůležitější pojmy z oboru systémové dynamiky a její historický vývoj. Podstatou systémové dynamiky je zkoumání vývoje a chovaní v čase systému, který je reprezentován specifickými symboly, které pak tvoří diagramy. Tvorbu diagramů usnadňují nástroje určené přímo pro reprezentaci systémové dynamiky. Jedná se o aplikace Stella, Insight Maker a Ventity. Hlavním cílem bakalářské práce je porovnat vybrané aplikace dle zadaných kritérií. Kritéria jsou testována při tvorbě ukázkového projektu silničního provozu. Tato kritéria jsou čerpána z mezinárodního standardu pro určování jakosti softwaru ISO a ze subjektivního dojmu uživatele. Závěrem práce je samotné srovnání aplikací, pro které je využito bodové ohodnocení. Aplikace s největším bodovým ziskem, Stella Professional, obstála jako nejvhodnější.

## **Annotation**

## **Title: Comparison of system dynamics applications**

This bachelor thesis deals with the tools of system dynamics and their mutual comparison. There are described and explained the most important terms in the field of system dynamics and its historical development. The basis of system dynamics is investigating the evolution and behavior in the system time, which is represented by specific symbols, which then form diagrams. Creation of diagrams is facilitated by tools designed directly to represent system dynamics. These are Stella, Insight Maker and Ventity applications. The main aim of this bachelor thesis is to compare selected applications according to given criteria. The criteria are tested in the creation of a road traffic demonstration project. These criteria are taken from the international ISO software quality standard and the subjective user experience. The conclusion of the work is the actual comparison of applications for which point evaluation is used. The application with the greatest point gain, Stella Professional, has succeeded as the most suitable.

## Obsah

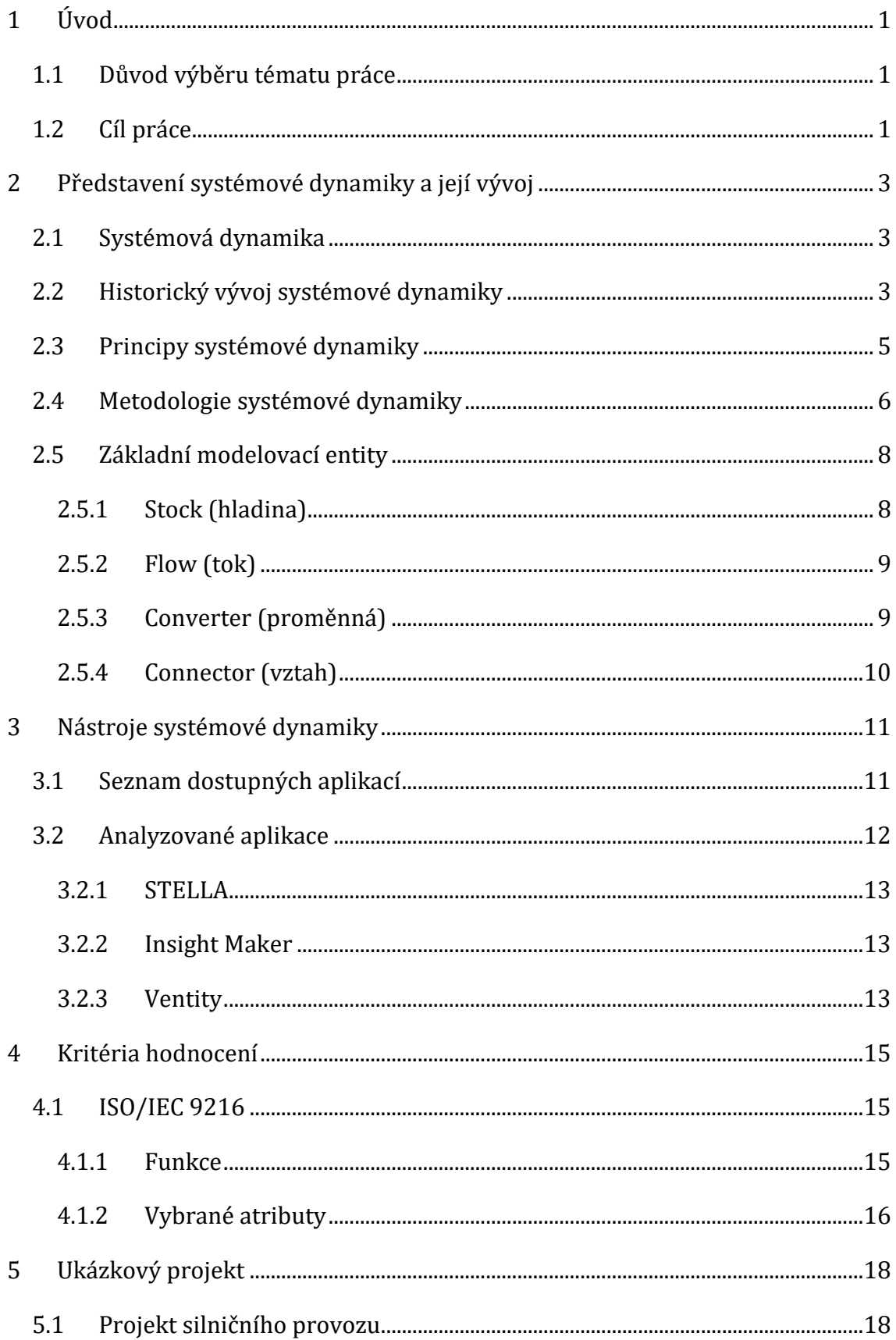

![](_page_5_Picture_1.jpeg)

## **Seznam obrázků**

![](_page_6_Picture_122.jpeg)

## **Seznam tabulek**

![](_page_6_Picture_123.jpeg)

# <span id="page-7-0"></span>**1 Úvod**

Dnešní moderní a technické prostředí, které je plné navzájem si konkurujících lidí, podniků nebo států, nutí jednotlivé subjekty budovat si silnou pozici a neustále se zdokonalovat. K tomu lze využívat různých metod a jedním z nich je systémové myšlení.

Tato bakalářská práce pojednává o jedné ze systémových věd – systémové dynamice. V dnešní počítačové době existuje mnoho nástrojů systémové dynamiky pro tvorbu modelů, aby byla uspokojena poptávka od široké škály uživatelů s různými znalostmi. Proto je důležité drobné nahlédnutí do těchto aplikací a popis jejich odlišností.

Teoretická část je věnována terminologickému vymezení problému. V úvodu jsou popsány základy systémové dynamiky, historie, principy a metodologie. Dále jsou zde prezentovány aplikace pro tuto problematiku, ze kterých jsou více představeny tři: placená aplikace s příjemným grafickým rozhraním – Stella Professional, webová aplikace – Insight Maker a aplikace pro tvorbu modelů – Ventity. V neposlední řade jsou představeny atributy pro hodnocení softwaru ISO 9216 doplněné o subjektivní kritéria.

V druhé, praktické části, jsou popsány vybrané aplikace a je provedeno jejich subjektivní vyhodnocení. Další vyhodnocení je dle předem zadaných kritérií, aby se ukázali odlišnosti jednotlivých nástrojů systémové dynamiky a jejich jakost.

## <span id="page-7-1"></span>**1.1 Důvod výběru tématu práce**

Toto téma bylo vybráno z důvodu velkého zájmu o práci v různých počítačových programech. Pro studenty aplikované informatiky je na půdě univerzity přístup k jinak placeným programům. Modelování ve Stelle je studentům představeno na cvičeních.

## <span id="page-7-2"></span>*1.2 Cíl práce*

Prvním cílem bakalářské práce je seznámení čtenáře se základy systémové dynamiky a s jejím historickým vývojem. Další důležitá část si bere za cíl prezentovat nástroje systémové dynamiky. Pro práci jsou vybrány tři aplikace, v kterých je vytvořeno několik identických modelů. Poslední částí je souhrnné vyhodnocení práce (subjektivní, tabulkové) v aplikacích a vyhodnocení podle předem zadaných kritérií.

## <span id="page-9-0"></span>**2 Představení systémové dynamiky a její vývoj**

Tato kapitola je věnována vědní disciplíně systémová dynamika. Stručně je popsána její podstata, historie, principy a základní modelovací entity.

## <span id="page-9-1"></span>*2.1 Systémová dynamika*

Systémová dynamika je relativně mladou vědní disciplínou a spadá do systémových věd. Systémová dynamika a systémové myšlení reprezentují nástroje, díky nimž lze modelovat reálný svět s jeho základními zákonitostmi. Systémová dynamika (SD) nepředstavuje pouze teorii, ale také metodologii, postupy řešení a způsoby myšlení nad otázkami a problémy. Dále také integruje teorii, metody a filozofii pro analyzování systému [8].

SD dokáže aplikovat modely na jakkoli velký a dostatečně složitý systém (firmy, obce, státy, světadíly) [20, s. 12].

Její použití je poměrně široké jak z pohledu odvětví, tak i z pohledu způsobu aplikace. Aplikaci systémové dynamiky můžeme zaznamenat v ekonomice [12], strojírenství [1], školství a dalších různorodých odvětvích.

Systémová dynamika zkoumá systémy, jejich vývoj a chování v čase, což je její podstatou. Pokud je správné porozumění chování systému v čase, tak lze na základě minulých dat predikovat vývojové scénáře systému do budoucnosti.

Systémová dynamika se snaží se odvozovat vazby, závislosti a vzorce chování mezi jednotlivými veličinami a nalézt mechanismy, jak tyto veličiny ovlivňovat nebo řídit. Pro SD jsou využívány univerzální grafické symboly, díky nimž lze opsat strukturu, tvořící systém v čase. Pro příklad jsou to šestiúhelníky, diagram kauzálních smyček nebo diagramy hladin a toků. Výhodou je velká univerzalita a srozumitelnost oproti běžnému jazyku [18, s. 155].

## <span id="page-9-2"></span>*2.2 Historický vývoj systémové dynamiky*

Historie vývoje systémové dynamiky, která je prezentována v této podkapitole vychází především ze zdrojů [5, s. 155-158] a [18, s. 9-10].

Koncept systémové dynamiky má počátek už na konci druhé světové války. Kořeny lze nalézt v tehdy rychle se rozrůstajících technologických disciplínách, které později stály u rozvoje počítačů či leteckých systémů [9].

Za zakladatele je považován americký vědec Jay Wright Forrester (Massachusetts Institute of Technology), který publikoval článek zabývající se systémovou dynamikou úzce spjatou s průmyslem - Industrial dynamics: A Major Breakthrough for Decision Makers. Tento článek vyšel v roce 1958 V Harvard Business Review. V roce 1961 Jay W. Forrester vydal knihu "Industrial Dynamics", která je brána jako základní pilíř pro správné pochopení systémové dynamiky.

Důsledkem determinovanosti systému byl vytvořen software, který jako první kompilátor dokázal zpracovávat diferenciální rovnice, kterými byl simulační model popsán. Jednalo se o systémově dynamický modelovací jazyk SIMPLE (Simulation of Industrial Management Problems with Lots of Equations), který vytvořil Richard Bennet.

Koncem 60. let se SD rozšířila do dalších zemí a její použití je především do oblasti modelování měst. Výsledkem Jaye W. Forrestera a Johna Collinse byla kniha s názvem "Urban Dynamics", vydaná v roce 1969. Byla zde poprvé použita SD na modelování problému s obchodní společností nebo vedením lidí. Jsou zkoumány například programy na tvorbu pracovních míst v předměstských částích a vylepšení prostředí center nebo zdůvodňování vzniku oblastí s vysokou kriminalitou. Na tomto základě se rozvíjejí i další modely, které už přesahují hranice státu a řeší složité dynamické sociální systémy – "národní dynamika" ("Systems Dynamics National Model") nebo "světová dynamika" ("World Dynamics").

Za dynamické systémy se považují systémy, které pracují s prostorem času. Jay W. Forrester vidí největší problém u tvorby dynamických systémů v jeho samotné realizaci, kde je velmi důležité přenést realitu do modelu podle jeho účelu [11].

Poslední zmíněný model se již nezabývá soukromým sektorem, ale simuluje vývoj světa z hlediska rostoucí populace, ukládání odpadu nebo omezení obnovitelných zdrojů.

S rozšířením počítačů se začínají objevovat další nové nástroje pro dynamické modelování. Phyllis Fox a Alexander Pugh přišli pod vedením J. W. Forrestera s první verzí simulačního jazyku DYNAMO, který byl vylepšenou verzí SIMPLU. Další zástupci jsou simulační software Vensim, STELLA nebo Powersim, které umožňovali tvorbu modelů bez znalosti diferenciálních rovnic.

4

Pofesor J. W. Forrester se zasloužil o mnoho následovatelů, jejichž publikacím se dostalo světovému ohlasu. Patří mezi ně například Peter Senge, Jorgen Randers a hlavně Donella Meadows, která s vědeckým týmem uvedla studii Meze růstu ("Limits to Growth").

Od 70. let bylo systémově dynamické modelování v USA rozšířeno natolik, že vznikaly velmi složité a rozsáhlé modely:

- model leasingové strategie automobilů pro General Motors ukazující dlouhodobé dopady agresivních leasingových podmínek na trh s novými auty,
- model problematiky pořadníků na chirurgické výkony ve zdravotnictví Velké Británie,
- model politik řídících údržbu v chemických továrnách Du Pont.

V českých zemích zažívala SD do roku 1995 především útlum. Po tomto období bylo systémově dynamické modelování použito pro řešení problémů ve státní správě i firmách:

- podpora plánování v Českém Telecomu,
- personalistický model "Libuše" pro Armádu ČR,
- implementace metody Balanced Scorecard (BSC systém vyvážených ukazatelů výkonnosti podniku).

Současná doba přinesla propracovaná metodika tvorby modelů, velké množství modelovacích nástrojů a technik, či mnoho zajímavých a přínosných modelů z různorodých oborů lidské činnosti. Na zadavatele je kladen nárok na rozvoj syntetických schopností a zisk celistvého pohledu na danou problematiku.

## <span id="page-11-0"></span>*2.3 Principy systémové dynamiky*

Základní principy systémové dynamiky byly stanoveny Jayem W. Forresterem [6][16]:

- první princip udává, že veškeré dynamické chování ve světě nastává, jestliže se toky akumulují v hladinách. Hladinu si lze představit jako vanu a tok jako potrubí, které ji plní,
- druhým principem je existence smyčky se zpětnou vazbou mezi hladinou a tokem. Zpětná vazba je přenos a návrat informace. Informace o hladině systému putuje strukturou modelu, až je tokem této hladiny dosaženo. Tok reaguje ovlivněním hladiny a smyčka se uzavírá. Existují dva druhy smyček se zpětnou vazbou – pozitivní a negativní. Například:
	- o pozitivní smyčka: vztah mezi narozením a populací v rozvíjející se zemi,
	- o negativní smyčka: vztah mezi úmrtím a populací v rozvíjející se zemi,
- posledním principem je, že smyčky se zpětnou vazbou jsou navzájem spojeny nelineárními vazbami.

### <span id="page-12-0"></span>*2.4 Metodologie systémové dynamiky*

Hlavní prvky metod systémové dynamiky:

- rozdíly toků a zásob v systémových modelech,
- metody zápisu v diagramech zásob a toků
- počítačové jazyky pro numerickou simulaci dynamických systémů [6, s. 23].

Pro metodologii systémové dynamiky bylo především vycházeno ze zdroje [15][19].

#### **a) Definování problémů k řešení**

Důležité je určení hranic a základních vazeb systému. Jedná se zde o stanovení konečného účelu modelu.

#### **b) Definování systémových prvků**

Tato část obsahuje identifikaci klíčových pojmů a složek budoucího modelu. Je nutné prvky modelu pojmenovat a přiřadit jednotky míry pro každou proměnnou.

#### **c) Vytvoření mentálního modelu**

Mentální model je souhrnem všech vjemů, které nám poskytují naše smysly. Tyto modely jsou velmi subjektivní – liší se od člověka k člověku. Pro první část vyjádření je využit takzvaný diagram kauzálních smyček (causal loop diagram). Jedná se o hranově ohodnocený graf, který popisuje prvky systému a příčinné vztahy mezi nimi, jehož vrcholy zastupují složky systému. Pozitivní smyčky jsou značeny modře se znaménkem plus a negativní smyčky červeně se znaménkem mínus. Pro druhou část vyjádření je využit diagram hladin a toků (stock and flow) modelu. Model obsahuje prvky propojené a definované pomocí rovnic. Dále umožňuje časové prodlevy a nahromadění rozdílu.

![](_page_13_Figure_2.jpeg)

<span id="page-13-0"></span>**Obrázek 1 Diagram kauzálních smyček a diagram hladin a toků** Zdroj: [17], upraveno autorem

#### **d) Formalizace modelu**

V této části jsou navrhnuty rovnice modelu a vzájemná závislost proměnných. Toto stádium také zahrnuje výběr hodnot parametrů. Parametry jsou konstanty, počáteční hodnoty hladin a grafické funkce.

#### **e) Vytvoření simulačního modelu**

Model je tvořen postupně podle předešlých kroků a za pomoci softwarového nástroje lze tedy vytvořit i simulační model. Jsou definovány všechny proměnné, rovnice a řešení časování modelu. Pro tvorbu tohoto simulačního modelu v softwaru je nutnost dodefinovat tři důležité body:

- **časový horizont:** to znamená časový úsek, ve kterém bude model simulován,
- **časový krok:** tím je měřeno, jak často bude aplikace vykonávat své výpočty,
- **integrační metoda:** využití pro analýzu a experimentování, simulace efektů rozmanitých změn.

Další pohled na metodologii systémové dynamiky přináší Coyle. Tvorbu modelů rozděluje na 5 částí [7]:

- **a)** rozpoznání problému (kdo má o něj zájem a proč)
- **b)** porozumění problému a popis systému
- **c)** kvalitativní analýza
- **d)** simulace a modelování
- **e)** kontrola a testování návrhu.

### <span id="page-14-0"></span>*2.5 Základní modelovací entity*

Stavební prvky diagramu systémové dynamiky jsou rozděleny na hladiny, přítoky, odtoky, regulátory a zdroje [10] [22].

Tato část práce popisuje každou základní entitu a práci s ní. Pro tvorbu modelů se používá hned několik typů entit. Ukázky dílčích částí modelů, nebo modelovacích entit, budou zpracovány nástrojem Stella Professional.

#### <span id="page-14-1"></span>**2.5.1 Stock (hladina)**

Základní entitou je Stock (hladina). Tato hladina akumuluje hledanou jednotku například počet lidí narozených za rok nebo počet postavených silnice. Volně se označuje jako podstatné jméno (noun) a je základním kamenem modelu.

![](_page_15_Figure_0.jpeg)

#### <span id="page-15-2"></span>**Obrázek 2 Ukázka použití entity Stock (hladina)** Zdroj: vlastní tvorba

### <span id="page-15-0"></span>**2.5.2 Flow (tok)**

Flow (tok) zastupuje činnost (sloveso), která mění množství jednotek obsažených v hladině. Interaguje pouze s hladinami. Grafická reprezentace toku je potrubí s ventilem.

![](_page_15_Figure_4.jpeg)

<span id="page-15-3"></span>**Obrázek 3 Ukázka zobrazení entity Flow (tok) v diagramu** Zdroj: vlastní tvorba

### <span id="page-15-1"></span>**2.5.3 Converter (proměnná)**

Konvertor je definovaný zpravidla konstantou nebo rovnicí a jednotkou. Konvertor pak ovlivňuje výsledné hodnoty v modelu. Z toho je patrné, že konvertor neakumuluje žádné množství.

![](_page_15_Figure_8.jpeg)

<span id="page-15-4"></span>**Obrázek 4 Příklad zobrazení proměnné v diagramu - úrok** Zdroj: vlastní tvorba

#### <span id="page-16-0"></span>**2.5.4 Connector (vztah)**

Konektory definují vztahy mezi výše zmíněnými entitami. Pracují se zadanými vstupy, výstupy a informacemi. Konektory jsou vyobrazeny červenými šipkami. Mohou být pozitivní nebo negativní.

![](_page_16_Figure_2.jpeg)

<span id="page-16-1"></span>**Obrázek 5 Zobrazení entity Connector v diagramu** Zdroj: vlastní tvorba

## <span id="page-17-0"></span>**3 Nástroje systémové dynamiky**

Výkonných softwarových aplikací pro tvorbu modelů SD je několik. Rozděleny jsou na specifické a víceúčelové (modelování nejen systémově dynamických modelů). Kladou minimální nároky na hardware. Upravení diagramů do softwarové verze lze následně využít pro simulaci, analýzy nebo zjištění vývoje modelu. Velkou výhodou pro tyto modely je snadné uživatelské rozhraní, které neklade nárok na složité matematické výpočty pro uživatele. Model sám "převádí" informace automaticky do diferenčních rovnic. Uživatel využívá pouze model a další prvky grafického rozhraní (tlačítka, posuvníky). Tyto aplikace slouží pouze jako uživatelský nástroj pro aplikaci systémového myšlení, tvorby diagramů, simulacím. Interpretace dosažených výsledků nebo rozhodování stojí stále na straně uživatele [5, s. 191].

## <span id="page-17-1"></span>*3.1 Seznam dostupných aplikací*

U každé aplikace je uvedeno, zdali se jedná o volně dostupný software, rok poslední aktualizace a doplňující informace [4] [19].

| <b>NÁZEV</b>         | <b>DOSTUPNOST</b> | <b>UPDATE</b> | <b>INFORMACE</b>                    |  |
|----------------------|-------------------|---------------|-------------------------------------|--|
| Analytica            | open-souce        | 2014          | hierarchické influenční diagramy    |  |
|                      |                   |               | práce s vícerozměrnými daty         |  |
|                      |                   |               | simulace Monte Carlo                |  |
|                      |                   |               | lineární a nelineární programování  |  |
| AnyLogic             | licence           | 2015          | modelování diskrétních případů      |  |
|                      |                   |               | tvorba hybridních modelů            |  |
| <b>ASCEND</b>        | open-source       | 2012          | diferenciální i algebraické rovnice |  |
|                      |                   |               | lineární i nelineární optimalizace  |  |
|                      |                   |               | inspirace pro další aplikace        |  |
| Consideo             | licence           | 2012          | koncepce map                        |  |
| <b>DYNAMO</b>        | licence           | 1986          | především pro dynamiku průmyslu     |  |
| Dynaplan Smia        | licence           | 2013          | příčinné smyčkové diagramy          |  |
|                      |                   |               | vícerozměrná pole                   |  |
|                      |                   |               | hierarchické modely                 |  |
| <b>Forio</b>         |                   |               |                                     |  |
| <b>Simulations</b>   | licence           |               |                                     |  |
| <b>Insight Maker</b> | web               | 2015          | příčinné smyčkové diagramy          |  |
|                      |                   |               | diagramy hladin a toků              |  |
|                      |                   |               | víceuživatelský                     |  |

<span id="page-17-2"></span>**Tabulka 1 Dostupné aplikace pro tvorbu diagramů**

![](_page_18_Picture_241.jpeg)

Zdroj: vlastní tvorba

## <span id="page-18-0"></span>*3.2 Analyzované aplikace*

Pro mou práci jsem vybral 3 aplikace pro tvorbu systémové dynamiky. První aplikací je STELLA, která je pro veřejnost licencovaná, ale její plná verze je přístupná na univerzitní půdě. Druhou vybranou aplikací je Insight Maker, která funguje na webovém rozhraní a tím se odlišuje od ostatních systémů. Poslední z aplikací je Ventity, která poskytuje zkušební verzi na šedesát dní. Poté je nutné si aplikaci předplatit.

#### <span id="page-19-0"></span>**3.2.1 STELLA**

**Oficiální stránky:** [www.iseesystems.com](http://www.iseesystems.com/) **Aktuální verze:** Stella Professional

**Základní informace:** Aplikace představuje nástroj, který obsahuje panel nástrojů v horní liště. Ve spodní části je rychlý přístup k ovládání simulace. Zobrazení diagramu lze měnit mezi dvěma stavy Edit mode a Explore mode. Důležitějším stavem je Edit mode, kde jsou tvořeny dílčí části diagramu a nastavovány parametry hladin a toků. Na modelu jsou zobrazeny dále i přítoky a odtoky, proměnné a jejich vazby. Ve stavu Explore mode lze pouze model pozorovat a není umožněna editace modelu.

#### <span id="page-19-1"></span>**3.2.2 Insight Maker**

**Oficiální stránky:** [www.InsightMaker.com](http://www.insightmaker.com/) **Aktuální verze:** 5

**Základní informace:** Vzhledem k webovému rozhraní aplikace jsou karty (Add Primitive, Flows/Transitions, Lins, Settings, Save, Simulate) umístěny hned pod hlavním panelem v horní části. Uživatelské prostředí obsahuje velké množství funkcí i přes svou jednoduchost. Výhodou webového rozhraní je i spolupráce s jinými uživateli při tvorbě modelu.

#### <span id="page-19-2"></span>**3.2.3 Ventity**

**Oficiální stránky:** [www.ventity.biz](http://www.ventity.biz/) **Aktuální verze:** 3.0.2

**Základní informace:** Tuto aplikace lze pořídit i v české verzi. Pro tvorbu modelů je možnost využití zkušební časově omezené verze, která je k dispozici zdarma a bez jiných omezení. Pro práci v aplikace je k dispozici standardní pracovní okno se

základní nabídkou pro práci se soubory a projekty. Dále jsou použity tří panely nástrojů. Obsahují například tvorbu modelu (přítoky, odtoky, proměnné, vazby), simulaci, chování proměnných, grafy a formátování modelu (písmo, barva).

## <span id="page-21-0"></span>**4 Kritéria hodnocení**

Při stanovení kritérií bude vycházeno z Mezinárodní organizace pro normalizaci (International Organization for Standardization), označovanou jako ISO. Jedná se o světovou federaci národních normalizačních organizací se sídlem v Ženevě. V současnosti existuje více než 18000 norem ISO. V tomto případě bude použita norma ISO/IEC 9126 – Softwarové inženýrství. Jedná se o mezinárodní standardy pro hodnocení kvality softwarů.

### <span id="page-21-1"></span>*4.1 ISO/IEC 9216*

Standard je rozdělen do čtyř částí [2] [3, s. 113]:

- kvalita modelu (charakteristiky softwarové kvality),
- vnější metriky (nezávisí na výkonu softwaru),
- vnitřní metriky (použitelné ve spuštěném softwaru),
- kvality užití (posouzení pro konečný výrobek v reálných podmínkách).

#### <span id="page-21-2"></span>**4.1.1 Funkce**

- **Funkčnost**: atributy závisející na existenci souborů funkcí a jejich specifikovaných vlastnost.
- **Spolehlivost:** sada atributů závisejících na schopnosti softwaru udržet výkon za stanovených podmínek po uvedenou dobu.
- **Použitelnost:** závisí na vynaloženém úsilí pro použití aplikace, a individuálním posouzení.
- **Účinnost:** atributy vztahující se k úrovni výkonu softwaru a množstvím používaných zdrojů.
- **Udržovatelnost:** atributy týkající se specifických změn v modelu.
- **Přenositelnost:** vlastnosti softwaru při převedení mezi prostředími.

![](_page_22_Picture_170.jpeg)

<span id="page-22-1"></span>![](_page_22_Picture_171.jpeg)

![](_page_22_Picture_172.jpeg)

![](_page_22_Picture_173.jpeg)

Zdroj: [2], upraveno autorem

Z každé sady ISO atributů byly vybrány některé dílčí atributy, které budou vyhodnoceny u zvolených aplikací v samostatné části bakalářské práce. Atributy použité z normy ISO/IEC 9126 budou doplněny o subjektivní kritéria vycházející z porovnávání aplikací.

#### <span id="page-22-0"></span>**4.1.2 Vybrané atributy**

- **Vhodnost:** atribut softwaru, který se týká přítomnosti a vhodnosti sady nástrojů a funkci pro zadaný úkol.
- **Interoperabilita:** schopnost systémů vzájemně spolupracovat, poskytovat si služby a dosáhnout vzájemné součinnosti.
- **Bezpečnost dat:** atribut podílející se na schopnosti zabránění neoprávněnému přístupu (náhodný i úmyslný) do programu a dat.
- **Pochopitelnost:** atribut týkající se uživatelského úsilí k rozpoznání logického pojetí a použitelnosti softwaru.
- **Naučitelnost:** atribut určující míru znalostí na uživatele používající aplikaci.
- **Dokumentace:** atribut popisující míru kvality dostupných instruktážních materiálů.
- **Analyzovatelnost:** schopnost týkající se potřebného úsilí pro diagnózu nedostatků, příčin poruch nebo identifikaci částí, které mají být modifikovány**.**
- **Vzhled:** atribut softwaru, závisející na přívětivosti prostředí aplikace.
- **Instalovatelnost:** úsilí potřebné k instalaci softwaru v určitém prostředí.
- **Licence**: dostupnost aplikace pro běžné používání.

## <span id="page-24-0"></span>**5 Ukázkový projekt**

Pro ukázku modelu byl využit veřejně dostupný projekt od vývojářů ISeeSystems, kteří stojí za programem Stella Professional. Jedná se o dopravní model, který řeší vztahy mezi konstrukcemi nových silnic, vznikajícími kongescemi a populací.

## <span id="page-24-1"></span>*5.1 Projekt silničního provozu*

Z dlouhodobého hlediska ke snížení přetížení dopravní infrastruktury nevede budování více silnic ani jízdních pruhů. Poptávka po dopravě neustále roste. Tento projekt, který se zabývá silničním provozem, sleduje několik faktorů. Jedním z nich je fakt, že počet obyvatel stále narůstá a tím i počet vozidel na silnicích. Dalším zahrnutým faktorem je zpoždění, ke kterému při plánování a výstavbě nových silnic dochází. Během probíhajících konstrukcí nových silnic dochází ke snížení počtu dostupných jízdních pruhů a jako následek jsou zmiňované dopravní kongesce. Konstrukční efekt modelu se vztahuje pouze na nové silnice, nikoli na údržbu silnic [15].

Celistvý model je znázorněn na obrázku číslo 6.

![](_page_24_Figure_5.jpeg)

<span id="page-24-2"></span>**Obrázek 6 Systems in Focus: Transportation Model** Zdroj: [www.iseesystems.com](http://www.iseesystems.com/) [15]

## <span id="page-25-0"></span>*5.2 Popis diagramu hladin a toků*

Tento model obsahuje tři hladiny – Roads (silnice), Roads under construction (silnice ve výstavbě) a Population (populace), ty představují akumulace, stav systému a vytvářejí jeho paměť.

![](_page_25_Picture_206.jpeg)

#### <span id="page-25-1"></span>**Tabulka 3 Přítoky a odtoky hladin**

Zdroj: vlastní tvorba

V tabulce číslo 4, jsou znázorněny proměnné, které jsou v diagramu zakresleny kolečkem. Tyto proměnné ovlivňují jednotlivé hladiny, přítoky i odtoky diagramu. Tabulka obsahuje český název proměnné a jednotky, ve kterých v diagramu působí. Dále je vyznačené zpoždění u proměnných, pro které je specifické, že se jejich efekt projeví postupem času.

![](_page_25_Picture_207.jpeg)

#### <span id="page-25-2"></span>**Tabulka 4 Proměnné ovlivňující diagram**

![](_page_26_Picture_199.jpeg)

Zdroj: vlastní tvorba

## <span id="page-26-0"></span>*5.3 Příčinné smyčkové diagramy (causal loop diagrams – CLD)*

V popisovaném projektu se vyskytují dva pozitivní a jeden negativní příčinný smyčkový diagram, které budou v následující kapitole popsány v kontextu s celým projektem.

#### <span id="page-26-1"></span>**5.3.1 Pozitivní CLD - Kongesce**

Zobrazený diagram na obrázku číslo 7 popisuje míru celkové kongesce v systému. Z diagramu je zřejmé, že míra reálné Kongesce zvyšuje míru Vnímané kongesce (kolečko s obdélníkem uvnitř). Změna Vnímané kongesce se projeví, až se zpožděním oproti reálné míře Kongesce, kterou udává konstantní proměnná Čas na zaznamenání kongesce. Proměnná Vliv kongescí na automobily má klesající tendenci v případě, kdy míra Vnímané kongesce roste, lidé se snaží kongesci vyhnout a volí alternativní řešení. Poměr populace na silnicích je součinem proměnných Vliv kongescí na automobily a Běžného poměru populace na silnicích.

Výsledná hodnota je následně násobená počtem lidí, kteří využívají dostupné komunikace. Tento výpočet reflektuje přibližný počet lidí na kilometr dostupné cesty.

![](_page_27_Figure_1.jpeg)

#### <span id="page-27-1"></span>**Obrázek 7 CLD - kongesce**

Zdroj: [www.iseesystems.com](http://www.iseesystems.com/) [15], upraveno autorem

![](_page_27_Figure_4.jpeg)

### <span id="page-27-0"></span>**5.3.2 Pozitivní CLD – Proces výstavby silnic**

#### <span id="page-27-2"></span>**Obrázek 8 CLD - Proces výstavby silnic**

Zdroj: [www.iseesystems.com](http://www.iseesystems.com/) [15], upraveno autorem

Druhým příkladem pozitivního příčinného diagramu je samotný proces spojený s výstavbou nových silnic. Proces ,,začíná" Stavbou silnice, která pozitivně ovlivňuje hladinu Silnice. Čím je větší míra postavených silnic, tím je větší množství použitelných silnic a tím se redukuje míra kongesce v celém systému. Z tohoto vztahu plyne, že zdali se bude stavět méně silnic, tím poroste míra Kongesce a tím vzroste i Tlak na rozšíření silnic. Bude se plánovat více kilometrů cest. Touto skutečností se dostáváme opět na ,,začátek" procesu výstavby silnic. Lze tedy z diagramu milně nabít dojmu, že čím více se staví nové silnice tím automaticky ubývá míra Kongesce v systému. Bohužel systém je více komplexní a míru Kongesce ovlivňuje více faktorů.

![](_page_28_Figure_1.jpeg)

<span id="page-28-0"></span>**5.3.3 Negativní CLD – Efekt práce na stavbě silnic**

<span id="page-28-1"></span>**Obrázek 9 CLD - Efekt práce na stavbě silnic** Zdroj: [www.iseesystems.com](http://www.iseesystems.com/) [15], upraveno autorem

Poslední příčinný smyčkový diagram simuluje negativní dopad výstavby nových silnic spojený s růstem míry kongesce v sytému. Na první pohled je tento diagram podobný předchozímu pozitivnímu diagramu CLD – Proces výstavby silnic. Rozdíl je však v tom, že tento diagram negativně zohledňuje stavbu nových silnic. Se stavbou nových silnic ubývá míra Použitelných silnic a tím roste míra Kongesce v systému.

Z obecného hlediska je zřejmé, že tento diagram je negací pozitivního CLD – Proces výstavby silnic. Čím více se staví, tím více roste míra Kongesce.

## <span id="page-30-0"></span>**6 Testování aplikací**

V této části bakalářské práce jsou popsány aplikace na základě vybraných kritérií.

## <span id="page-30-1"></span>*6.1 Stella Professional*

Stella Professional je výkonná desktopová aplikace určená pro tvorbu diagramů systémové dynamiky. Využívání aplikace je zpoplatněno. Robustnost systému, vývojářská podpora a živá komunita je dominantním faktorem řešení od ISeeSystems.

### <span id="page-30-2"></span>**6.1.1 Uživatelské rozhraní**

Vzhled uživatelského prostředí nástroje Stella Professional není komplikovaný. Uživatel vše potřebné pro tvorbu modelu dohledá na hlavní pracovní ploše. Dohledávání požadovaných modelovacích entit a jejich nastavení je intuitivní bez nutnosti zdlouhavého zkoumání aplikace.

Po spuštění aplikace se defaultně objeví pracovní plocha pro tvorbu modelu. V prostředí Stella Professional je možné modelovat komplexní model nebo diagram sekvenčních smyček CLD. V pravé časti se nachází obecné nastavení celého modelu (Model Settings). Model Settings umožňuje upravovat jak vzhled (Styly) modelu, časová období zobrazená v grafech nebo časové jednotky.

![](_page_31_Figure_0.jpeg)

<span id="page-31-0"></span>**Obrázek 10 Stella Professional - uživatelské rozhraní** Zdroj: vlastní tvorba

V horní části aplikace se nachází hlavní panel nástrojů, který se skládá z možností File, Edit, Model, Window a Help.

Nástroj File umožňuje obecně známé operace, jakými jsou založení nového diagramu, otevření, uložení, či ukončení.

Nástroj Edit obsahuje také známé operace z podobných aplikací, jakými jsou kopírování a vkládání entit, nastavení pozorovací vzdálenosti pracovní plochy. Navíc tento nástroj umožňuje defaultní nastavení při založení nového projektu.

Pro administraci diagramu je určen nástroj Model. Prostřednictvím toho nástroje je možné model spravovat prostřednictvím Model Settings. Navíc je zde důležitý nástroj pro tvorbu vlastních uživatelských jednotek, s kterými se pracuje v modelu. Definování a určení správné jednotky je velice důležité pro správné vyhodnocování dat v modelu. V případě komplikovanějších modelů je umožněno vyhledávat použité entity prostřednictvím nástroje Find.

Pro rychlou navigaci aplikací je určen nástroj Window. Prostřednictvím tohoto nástroje je možné rychlé zobrazení pracovních oken aplikace, která nejsou tak dostupná. Nástroj je tedy určený pro urychlení práce.

Pro uživatelskou podporu je možné využít nástroj Help, který obsahuje odkaz na velmi detailně zpracovanou dokumentaci k aplikaci.

Pomocí modelovacího panelu nástrojů, který se nachází pod hlavním panelem nástrojů, je možné vkládat entity. V této časti se nacházejí všechny základní entity pro tvorbu modelu (hladiny, toky, konvertory a konektory). Po vložení entity se změní možnosti nastavení v pravé části aplikace z obecného nastavení modelu na nastavení dané entity. Typ entity určuje možnosti nastavení, pro každou entitu je nastavení jiné.

V případě komplikovanějších diagramů se používá tzn. Ghost, ikona s duchem. Tento nástroj umožní vytvoření reference na již existující entitu v grafu. Panel také obsahuje nástroje pro vkládání anotací (texty, obrázky), výstupů (grafy, tabulky).

Na stejné úrovni s modelovacím panelem nástrojů je zobrazen i panel určený pro přepínání módů. Tento panel umožňuje přepínat mezi stavy, kdy je možné model upravovat (Edit mode) nebo zkoumat chování modelu (Explore mode). V kontextu Explore mode není umožněna žádná strukturní změna. Dále je zde možné zkoumat hodnoty jen pro určitou entitu či přepínat mezi pohledy Mapy a Modelu (Map view, Model view).

#### <span id="page-32-0"></span>**6.1.2 Kritéria hodnocení**

V této části bude aplikace Stella Professional otestována dle vybraných kritérií určených pro hodnocení popisovaných aplikacích.

• **Vzhled**

Vzhled aplikace působí uceleným a přehledným dojmem. Nástroje jsou logicky umístěny a není zapotřebí zdlouhavého dohledávání entit pro modelování diagramu. Paleta nástrojů zobrazuje ikony entit, tak jak budou zobrazeny v diagramu. Pracovní plocha je ve výchozím nastavení podbarvená transparentní bílou barvou. Nicméně míra přizpůsobení je téměř neomezena. Uživateli je umožněno si měnit barevný vzhled pracovní plochy a všech komponent diagramu. Změna velikosti a stylu popisků a textů je samozřejmostí. Nastavení lze provést ihned při spuštění aplikace z panelu nástrojů Model Settings a klikem na záložku s obrázkem válečku otevřeme nabídku Model Styles.

#### • **Pochopitelnost**

Pro běžné používání a modelování až středně rozsáhlých diagramů je aplikace pochopitelná v rámci několika hodin používání. V případě rozsáhlých diagramů se pracovní plocha může stát nepřehlednou. V tomto případě aplikace umožňuje dekompozici diagramu na menší moduly, ale toto řešení je náročnější na znalost možností aplikace a problematiky samotného diagramu. Osvojení základních modelovacích praktik je intuitivní z důvodu přehledného nástroje pro nastavování hodnot a jednotek v levé části aplikace.

#### • **Dokumentace**

Na webových stránkách vývojářů je k dispozici rozsáhlá dokumentace, která zahrnuje teoretické informace i praktické ukázky diagramu k popisované problematice. Součástí podpory uživatelů jsou i instruktážní videa, která pokrývají základní práci s aplikací. Užitečné jsou i zveřejněné projekty na různá témata, které si můžete pohodlně přehrát online přes free podpůrnou aplikaci Stella Player.

#### • **Licence**

Aplikace je pro její používání chráněna placenou licencí. Licenci lze pořídit ve více variantách. Nejběžnější způsob je pořídit si časově omezené předplatné. Vývojáři nabízejí dvouměsíční, půlroční a roční licenci, které jsou pak zpoplatnění 299, 699 a 1099 Americkými dolary. Aplikaci lze také pořídit bez časového omezení za 2299 Amerických dolarů.

#### • **Instalovatelnost**

Stella Professional je pomocí .exe souboru naistalována na pevném uložišti daného koncového zařízení. Aplikace je kompatibilní s operačními systémy Windows a Max OSX. Minimální požadavek je systém Windows 7, nebo novější. V případě OSX alespoň 10.12. Hardwarové doporučení je minimálně 4GB operační paměti, ale vývojáři doporučují 8GB v případě 64-bit systému.

#### • **Analyzovatelnost**

Aplikace poskytuje kontrolu validit vložených entit. Pro okamžitou kontrolu musí být aplikace přepnuta do pohledu Model (Model View). V případě, zdali se v diagramu vyskytuje nekonzistentnost nebo jiná chyba, tak se o dané entity objeví grafika s logem vykřičníku a v pravé časti aplikace se zobrazí drop down komponenta, která obsahuje chybné entity. Prostřednictvím komponenty lze rychle přepnout na danou entitu a chybu opravit. Zdali je aplikace přepnuta do pohledu Map (Map View), uživatel je upozorněn na chyby až v případě dynamické simulace.

#### • **Bezpečnost dat**

Bezpečnost je zde řešena na úrovní běžné bezpečnosti operačního systému. Tedy uživatelským heslem a antivirovým programem, který by měl zamezit internetovým hrozbám. Aplikace ještě nabízí zaheslovat soubor, které lze aplikací uložit na pevný disk. Lze si vybrat z více úrovní zabezpečení. První varianta umožnuje soubor zpřístupnit i neautorizovaným uživatelům. V případě maximálního zabezpečení pak tato možnost není a v případě zapomenutí hesla je soubor již nedostupný.

#### • **Interoperabilita**

Celá rodina aplikačních řešení od vývojářů ISeeSystems je uzavřená a její produkty jsou kompatibilní jen mezi sebou. Projekty vytvořené pomoci Stella Online lze bez problémů editovat v nástroji Stella Professional. Uložené soubory jsou ve formátu .stmx. Jistá problém přestavuje kompatibilita projektů vytvořených starší verzí Stella. V tomto případně je nutné kontaktovat vývojáře a starší soubory překomprimovat do formátu .stmx.

#### • **Naučitelnost**

Pro používání Stella Professional nejsou vyžadovány žádné předchozí znalosti. Práci s aplikací si uživatel osvojí během několika hodin. Nejdůležitějším aspektem však je správné pochopení systému, který je do aplikace překreslován. Uživatel musí dobře znát vztahy a proměnné, které diagram definují. Přesnost výstupních dat je přímo úměrná správnému pochopení problematiky.

#### • **Vhodnost**

Aplikace obsahuje všechny potřebné nástroje určené pro zpracování diagramů. Výkonnost samotné aplikace přesahuje náročnost a velikost ukázkového projektu. V aplikaci lze modeloval náročnější a komplexnější diagramy prakticky bez omezení.

#### <span id="page-35-0"></span>*6.2 Stella Online*

ISeeSystems také poskytují webové řešení aplikace s názvem Stella Online. Výhodou tohoto řešení je dostupnost. Aplikace je dostupná na každém moderním prohlížeči a může být používána na různých typech zařízení. K dispozici jsou dvě verze. První verzí je free, která je dostupná každému přihlášenému uživateli. Bohužel bezplatná verze aplikace je omezená a je určena pro modelování menších, nekomplikovaných diagramů. V případě Stella Online: Free uživatel může pouze využívat omezený počet entit. Mezi zásadní omezení patří, že uživateli jsou dostupné pouze dvě hadiny (Stocks). Celkový počet použitých entit je stanoven na počet 12 a je pouze dostupné jedno grafické zpracování s maximálně třemi proměnnými. Mimo tato omezení nástroj poskytuje srovnatelný výkon desktopové verze Stella Professional.

Placená verze Stella Professional Online poskytuje prakticky stejný výkon jako desktopová verze bez omezení. Předplatné je možné pořídit na měsíc, 3 měsíce, 6 měsíců, nebo na celý rok. Měsíční předplatné stojí 189 Amerických dolarů. Uživatel, který má již předplatné pro Stella Professional, tak může využívat i Stella Professional Online.

#### <span id="page-35-1"></span>**6.2.1 Uživatelské rozhraní**

Popis vzhledu vychází z bezplatné verze Stella Online: Free. Již na první pohled je zřejmé, že vzhled a celkové rozložení nástrojů je podobné jako u desktopové verze. Většina změna se týká usnadnění nastavení a nemají vliv na tvorbu modelu. Jednotnost obou verzí je výhodou pro uživatele se zkušeností s některým produktem od ISeeSystems, z důvodu rychlého pochopení ovládání. Práce a umístění základních nástrojů a entit je identické s desktopovou verzí.

![](_page_36_Picture_1.jpeg)

**Obrázek 11 Stella Online - uživatelské rozhraní** Zdroj: vlastní tvorba

## <span id="page-36-2"></span><span id="page-36-0"></span>*6.3 Insight Maker*

Insight Maker je webovou aplikací určenou pro zpracovávání diagramů. Aplikace je open source a je dostupná bez jakýchkoliv strukturních nebo časových omezení. Pro práci je nutné se pouze zaregistrovat. Pro správné fungování aplikace není potřeba instalace žádné jiné podpůrné aplikace nebo pluginu.

#### <span id="page-36-1"></span>**6.3.1 Uživatelské rozhraní**

Vzhled Insight Makeru na první pohled působí velice strohým dojmem. Nicméně, byť je to webová aplikace, tak poskytuje obdobné funkce a struktury jako konkurenční desktopové produkty. Všechny možnosti pro tvorbu diagramů jsou dostupné v horní části pracovní plochy.

![](_page_37_Figure_0.jpeg)

<span id="page-37-0"></span>**Obrázek 12 Insight Maker - uživatelské rozhraní** Zdroj: vlastní tvorba

Pro vkládání entit je určen nástroj Add Primitive. V této častí máme na výběr z běžných konstrukčních typů, jakými jsou hladiny, základní konvertory (variables) a grafické konvertory (converter). Aplikace nám také umožnuje Agent-based modelling pro který jsou zde speciální entity. Dále jsou zde možnosti vkládání anotací prostřednictvím textu, nebo obrázku. Podobně jako u konkurence, tak i zde, je možné vytvářet reference na již vytvořené entity pomocí nástroje Ghost primitive. Pro modelování chování a vztahu diagramu jsou určeny nástroje zobrazené na stejné úrovní jako nástroj Add primitive. Flows/Transitions vytvářejí toky hladin. Flows ovlivňují množství a Transitions mění stav dané entity.

Links vytváří vztahy a vazby v diagramu. Vkládají se tažením myši mezi entitami, které chceme propojit. Nástroj s protichůdnými šipkami upravuje směr toků nebo vztahů.

Settings je nástroj pro nastavení časových jednotek během simulace. Aplikace nám umožňuje diagram uložit pomocí cloudové služby. Diagram je snadno dohledatelný na domovské stránce. Při uložení je možnost diagram uložit privátně, aby byl dostupný pouze autorovi, nebo je možné projekt zveřejnit.

Nástroj Edit zahrnuje stejné funkce jako u konkurence, jakými jsou vrácení k předchozímu kroku řešení, kopírování, vložení, tisk a přiblížení pracovní plochy. Funkcí Share lze z aplikace exportovat vytvořený diagram nebo importovat již vytvořené řešení.

Posledním nástrojem je Tools. Slouží pro porovnání dvou vytvořených řešení. Pracovní plochu lze využít jako zápisník pomocí možnosti Scratchpad.

#### <span id="page-38-0"></span>**6.3.2 Kritéria hodnocení**

#### • **Vzhled**

Úvodní pracovní plocha Insight Makeru působí až moc jednoduchým a sterilním dojmem. Prázdný dojem narušuje obrázek s odkazy na výukové texty a videa. Stroze a byť funkčně působí hlavní panel nástrojů, který zajišťuje veškerou práci s aplikací. Možnost přizpůsobení pracovní plochy je i zde umožněna. Uživatel si může nastavit velikost barvu a popisek entit dle svých preferencí. Není mu umožněná změna barvy pracovní plochy, což není praktické například při práci s aplikací v horších světelných podmínkách. Vzhled se nastavuje nástrojem Style, který je dostupný z hlavního panelu nástrojů.

#### • **Pochopitelnost**

Aplikaci lze také poměrně rychle porozumět. I zde při výběru určitě entity se zobrazí na levé straně panel, který umožňuje nastavení vstupních hodnot nebo v případě vztahů definice operací hladin a proměnných. Aplikace zobrazuje nápovědu po najetí myši na danou entitu, což je užitečné pro začínající uživatele. Aplikace se může stát nepřehledná v případě, kdy si uživatel zobrazení nastavení proklikem přímo z entity v diagramu. Zobrazení se zcela jinak řešené okno s nastavením vstupních hodnot, jednotek a výčtem možností operací s hodnotami diagramu. Při nastavení jednoty se změna zobrazuje pouze v levé časti aplikace a není tak hned patrné, zdali ke změně došlo.

#### • **Dokumentace**

Insight Maker obsahuje také detailní dokumentaci, která pokrývá veškerou funkcionalitu aplikace. Užitečné je i video určené pro začátečníky. Výhodou je živá komunita. Uživatelé často sdílejí svoje diagramy, které jsou velice různorodé. K dispozici je i fórum, kde jsou každý den aktivní uživatelé.

#### • **Licence**

Insight Maker je plně dostupný bez nutnosti placení jakékoliv licence. Pro plné využívání webové aplikace je nutné se pouze registrovat. Během registrace není nutné uvádět soukromé údaje jako například adresu, nebo zemi. Postačí emailová adresa jméno a heslo. Jediné zpoplatněné produkty jsou některá odbornější výuková videa. Vývojáře pak lze podpořit dobrovolným finančním příspěvkem.

#### • **Instalovatelnost**

Aplikace je dostupná v rámci webového prohlížeče. Není nutná instalace žádné podpůrné aplikace. Vývojáři neuvádějí minimální požadavky, ale je doporučeno udržovat webový prohlížeč v aktualizované verzi.

#### • **Analyzovatelnost**

Kontrola validity vložených entit tu probíhá pouze během dynamické simulace. Pokud jsou data nekonzistentní, zobrazí se dialog, který vypíše, u jaké entity je chyba a také s jakou jednotkou se pracuje a jaká jednotka byla očekávána. Pokud je dialog chybně modelovaný, tak uživatel se o chybách dozví až v momentě, kdy se snaží o vytvoření grafů.

#### • **Bezpečnost dat**

O zabezpečení dat se starají přímo vývojáři. Řešení celé aplikace probíhá v cloudovém prostředí aplikace. Z tohoto důvod zde vznikají rizika s tímto řešením spojená. Vzniká riziko prolomení uživatelského hesla, nebo útok přímo na servery

společnosti. V případě, kdy aplikaci uživatel využívá na modelování citlivých údajů, toto řešení může být příliš riskantní.

### • **Interoperabilita**

Insight Maker je podobně jako konkurenční aplikace uzavřený. Diagram lze prostřednictvím exportu uložit do samostatného souboru s koncovkou. InsightMaker, který obsahuje celý projekt. Tento soubor, jak již samotný název naznačuje, je kompatibilní pouze v prostředí samotné aplikace.

#### • **Naučitelnost**

Kritérium určující míru znalostí na uživatele pro správné používaní aplikace. Uživatel by si měl osvojit základy používání aplikace. Pro samotnou tvorbu nejsou vyžadovány žádné hlubší znalosti.

### • **Vhodnost**

Uživateli jsou k dispozici všechny potřebné nástroje pro modelování diagramu. Nicméně aplikace naráží na omezení při tvorbě rozsáhlých diagramů. Při použití velkého množství entit aplikace se zpomaluje a stává se uživatelsky nepřívětivou. Každý proces pak s aplikací je zpomalený a vznikají prodlevy v interakci. Tento problém je dán omezením samotného prohlížeče a online řešení.

## <span id="page-40-0"></span>*6.4 Ventity*

Ventity je zpoplatněnou desktopovou aplikací od vývojářské firmy Ventana systems, Inc. Jedná se o aplikaci uživatelsky přívětivější nežli jejich starší produkt Vensim. Aplikaci lze bez omezení bezplatně používat po dobu 60 dní. Po uplynutí trialové verze je nutné si produkt předplatit 99 Americkými dolary na rok. V porovnání s produktem od ISeeSystems je toto řešení výhodnější.

## <span id="page-40-1"></span>**6.4.1 Uživatelské rozhraní**

Vzhled aplikace Ventity působí pravděpodobně nejvíce komplexním dojmem ze všech porovnávaných aplikací. Jak již bylo zmíněno, jedná o desktopovou aplikaci, kdy se všechna data ukládání přímo uživateli na pevné uložiště v zařízení, které pro tvorbu diagramu využívá. Nelze tedy projekt sdílet s ostatními uživateli jako je tomu například u Stella Online: Free, nebo Insight Markeru.

![](_page_41_Figure_1.jpeg)

<span id="page-41-0"></span>**Obrázek 13 Ventity - uživatelské rozhraní** Zdroj: vlastní tvorba

Vkládání základních strukturních entit je velice podobné jako je tomu u zbývajících popisovaných aplikacích. Panel se strukturními entitami se nachází ve středové části pracovní plochy. Máme zde k dispozici vkládání hladin, proměnných, grafických proměnných, atributů, vztahů, spínačů, skupin, popisů, poznámek, odkazů na grafy, tlačítek a obrázků.

Přehled nad použitými entitami v diagramu nám zajišťuje panel Entity Type Inspector, který je umístěný v levé části aplikace. Zde se zobrazují veškeré entity použité v diagramu. Editaci entit lze provést proklikem z panelu nebo dvojklikem na entitu přímo z pracovní plochy.

Poslední důležitý panel Model Overview se logicky nachází v pravé části aplikace. Tento panel slouží, pro přepínaní mezi stávajícími diagramy – Entity Types.

Praktické prvky panelu jsou Run Control a Results. Tyto nástroje slouží pro správu již uskutečněných simulací, lze například hodnoty exportovat do xlsx souboru, nebo exportovat hodnoty do tabulky reprezentované v aplikaci.

### <span id="page-42-0"></span>**6.4.2 Kritéria hodnocení**

#### • **Vzhled**

Již při spuštění aplikace pracovní plocha působí mírně nepřehledným dojmem. Aplikace se skládá z více separátních oken, která lze poskládat do libovolného layoutu, dle preferencí. Všechna okna lze zavřít a ponechat jen potřebné nástroje pro tvorbu. Možnost přizpůsobení vzhledu je i zde. Dohledání nástroje pro nastavení vzhledu je poněkud neintuitivní a lze jej pohled v hlavním panelu nástrojů pod View a zde zvolit nástroj Style Chooser. I ten působí nepřehledným dojmem, kdy je zapotřebí duplikovat stávající styly a následně jej editovat.

#### • **Pochopitelnost**

Doba pro pochopení této aplikace je pravděpodobně nejdelší. Samotné modelování vztahů nebo toků je řešeno jinou mechanikou, než je tomu o konkurence. Aplikace vyžaduje tažení přímo od názvu entity k druhé. U konkurence postačí na hranici grafického znázornění entity. Tento fakt se může zdát jako maličkost, ale při nechtěném vložení vztahu nebo toku, tak nestačí pouhé vizuální smazání, ale je nutné entitu vymazat přímo z panelu Entity Type Inspector, což zdržuje práci s aplikací. Osvojení veškerých nástrojů a možností aplikace zabere podstatně více času přesahující rámec této práce.

#### • **Dokumentace**

Součástí instalace Ventity je i offline detailně vypracovaná dokumentace. Dokumentace je k dispozici v panelu nástrojů Help. Na webových stránkách jsou také k dispozici naučná videa a tutoriály popisující základní funkcionalitu aplikace.

#### • **Licence**

Ventity lze vyzkoušet v třiceti denní trial verzi. Po dobu této doby není aplikace nikterak omezená a lze ji využívat v plné šíři. Po uplynutí trialové verze je nutné si zakoupit předplatné, které je dostupné pouze ve formě Standard User na celý rok za cenu 99 amerických dolarů.

#### • **Instalovatelnost**

Obdobně jako u konkurence, je aplikace pomocí .exe souboru naistalována na pevný disk zařízení. Výrobcem je odeslán odkaz pro stažení setup souboru na uživatelem uvedenou emailovou adresu. Pomocí setup souboru se stáhne a naistaluje celá aplikace. Výrobce přímo neuvádí minimální požadavky pro Ventity, ale lze dohledat požadavky pro rodinu aplikací Vensim. Aplikace je dostupná pro Windows a Max OSX ve verzích Windows Vista a vyšší nebo Max OSX 10.10 nebo novější. Výrobce pak obecně uvádí, že je vhodné disponovat volnou pamětí alespoň o velikosti .vdf souboru.

#### • **Analyzovatelnost**

Během modelování diagramu probíhá kontrola vložených entit. Při vložení entity, aplikace porovná vazby v diagramu a vyhodnotí, zdali nově přidaná entita nenarušuje konzistenci diagramu. Uživatel je upozorněn na chybně zvolenou jednotku, vstupní proměnnou nebo jméno entity. Počet chyb a varování je zobrazen v dolním rohu aplikace, při standardním rozložení pracovních oken. Prostřednictvím tohoto nástroje pak lze pohodlně prokliknout na nekonzistentní entitu. V případě chyby v diagramu nelze spustit dynamickou část, a tedy nelze vytvořit graf.

#### • **Bezpečnost dat**

Celá aplikace je uložena lokálně na koncovém zařízení uživatele. Bezpečností rizika zde spadají pod obezná rizika. V případě připojení zařízení k internetu by měl uživatel používat aktualizovanou verzi antivirového programu, aby zamezil

prolomení ochrany přicházející z online prostoru. Dalším bezpečnostním opatřením je vhodné mít chránění uživatelský účet heslem přímo v operačním systému.

### • **Interoperabilita**

Interoperabilita mezi odlišnými systémy i v tomto případě není možná. Aplikace ukládá soubory s koncovkou .vmdl, které nejsou zpětně pro konkurenční aplikace čitelné. Ventity vytvoří při uložení diagramu zcela novou složku v které je cely projekt rozdělen do struktury a jedním souborem .vmdl, který slouží pro spuštění. Při zásahu do struktury, který není nijak chráněn, lze projekt učinit nefunkčním a nespustitelným.

### • **Naučitelnost**

Pro modelování běžných diagramů hladin a toků není vyžadováno hlubších znalostí. Nicméně uživatel by měl být seznámen se základy práce s aplikací a měl by také dobře znát problematiku daného systému.

### • **Vhodnost**

Ventity poskytuje veškeré potřebné nástroje pro tvorbu. Řešení aplikace je pouze lokální, proto nenaráží na výkonnostní omezení podpůrných aplikací. Ventity se tak hodí na zpracování komplexních diagramů bez omezení.

## <span id="page-45-0"></span>**7 Porovnání aplikací**

Tato část práce je věnována porovnání popsaných nástrojů. Na první pohled se může zdát, že pro tvorbu diagramů není důležitý výběr zvolené aplikace. Avšak výběr aplikace je důležitým faktorem pro efektivní zpracování zamýšleného diagramu.

## <span id="page-45-1"></span>*7.1 Metoda porovnávání*

Aplikace jsou porovnány na základě vybraných kritérií v kapitole č. 4. Kritéria jsou pak popsána samostatně u každé aplikace zvlášť.

Porovnání je řešeno formou tabulky. Každá aplikace obdrží bodové ohodnocení v rozmezí od 0 do 10. Body jsou celá čísla. Aplikace, která získá více bodů je vhodnější. Body jsou uděleny na základně subjektivního vyhodnocení daných kritériích. Srovnávání aplikací probíhalo pomocí modelování ukázkového projektu, který je dostatečně komplexní, aby se kritéria hodnocení mohly průkazně otestovat u popisovaných aplikací.

| <b>KRITÉRIUM</b> | <b>Stella</b><br><b>Professional</b> | Insight<br><b>Maker</b> | <b>Ventity</b> |
|------------------|--------------------------------------|-------------------------|----------------|
| vhodnost         | 10                                   | 10                      | 7              |
| naučitelnost     | 8                                    | 8                       | 5              |
| pochopitelnost   | 10                                   | 7                       | 5              |
| vzhled           | 10                                   | 4                       | 7              |
| dokumentace      | 8                                    | 10                      | 5              |
| interoperabilita | 4                                    |                         | 4              |
| analyzovatelnost | 7                                    | 5                       | 9              |
| bezpečnost dat   | 8                                    | 3                       | 6              |
| instalovatelnost | 5                                    | 10                      | 5              |
| licence          | 4                                    | 10                      | 8              |
| <b>CELKEM:</b>   | 74                                   | 68                      | 61             |

<span id="page-45-3"></span>**Tabulka 5 Bodové porovnání aplikací**

Zdroj: vlastní tvorba

## <span id="page-45-2"></span>*7.2 Vyhodnocení porovnání*

Na základě výsledků z bodového hodnocení je nejvhodnější aplikace Stella Professional od ISeeSystems, druhý je pak Insight Marker a na pomyslném posledním místě skončilo Ventity.

Vhodnost aplikací byla posuzována na základě modelování diagramu silniční provoz. Projekt se rozsahem a komplexností řadí mezi střední. Aplikace Stella Professional a Insight Marker disponují dostatečnými nástroj pro jeho zpracování. Práce byla intuitivní. Aplikace Ventity obsahuje i nástroje, které pro modelování projektu v takové šíři byly nadbytečné.

Znalostní nároky na uživatele mají všechny tři aplikace stejné. Uživatel si musí osvojit základy práce s aplikacemi a musí také mít dostatečné znalosti o projektu.

Pochopitelnost je silnou stránkou Stelly Professional. Její pracovní prostředí a rozložení hlavních nástrojů je intuitivně rozloženo. Patřičná strohost Insight Markeru je kupodivu výhodou v rámci zpracování středně velkých projektů. Naproti tomu Ventity je náročnější aplikací, která obsahuje i funkce, které nejsou pro tvorbu diagramů toků a hladin potřebné. Proto se uživatel začátečník může v aplikaci ztrácet.

Vzhled Stelly Professional je v porovnání se zbývajícími aplikacemi uživatelsky nejpřívětivější. Pracovní plocha působí čistým uceleným dojem. Úplným opakem je Insight Marker, který působí dojmem omezené zkušební verze, a to může uživatele odradit. Naproti tomu Ventity v porovnání se Stella Professional působí náročnějším dojmem na pochopení.

Dokumentace mají všechny tři aplikace poměrně detailně zpracované. Insight Marker, ale podporu uživatelů ještě doplňuje fórem s aktivní komunitou. Stella Professional má velké množství naučných materiálu k dohledání (videa, projekty). Ventity je v tomto ohledu nejméně podporované.

V kategorii interoperability aplikace příliš nevynikají a jsou velice uzavřenými systémy, které spolupracují pouze mezi produkty od stejného výrobce. V hodnocení byla tedy zohledněna možnost spolupráce mezi nimi.

Analyzovatelnost odhalení chyb a nedostatků je nejlépe řešená v aplikaci Ventity. Je zde velice užitečná konzole, kde jsou vypisovány nedostatky v reálném čase. Insight Marker upozorňuje uživatele pouze pokud je spuštěný simulační režim. Stella Professional kloubí obě řešení dohromady, ale chybí pohodlné vypisování v reálném čase jako je tomu u Ventity.

Nejrizikověji jsou zabezpečená data v aplikaci Inslight Maker. Zde se jedná o cloudové řešení. Uživatel může svoje projekty zabezpečit pouze patřičně silným heslem, které slouží pro přihlášení. Ventity a Stella Profession pak mají zabezpečení dat obdobné, ale Stella má navíc možnost zaheslovat uložené projekty zvlášť.

Webová aplikace Inslight Marker pochopitelně exceluje v dostupnosti. K její užití postačí prohlížeč webových stránek, který je součástí běžného operačního systému a registrace na stánkách výrobce. Zbývající aplikace mají instalaci totožnou.

Posledním kritériem je licence. Zde jsou rozdíly asi největší. Insight marker s bezplatnou licencí se vyplatí nejvíce. Řešení od ISeeSystems je nejdražší, a proto získává nejméně bodu.

Z výsledku je patrné, že aplikace jsou si podobné a v rámci bodového porovnání jsou dost vyrovnané. Nelze tedy jednomyslně prohlásit, že Stella Professional je nejlepší nástroj na tvorbu diagramu v rámci systémové dynamiky.

Jedním z nejdůležitějších aspektů jsou preference uživatelů. Určujícím faktorem je jaká kritéria uživatel uzná za důležitější a jaká naopak méně důležitá. Tento fakt pak může velmi ovlivnit rozhodování při výběru vhodné aplikace.

## <span id="page-48-0"></span>**8 Závěry a doporučení**

Úvod práce byl věnovaný představení Systémové dynamiky. Byly objasněny její hlavní charakteristiky, vývoj, principy a její interpretace v aplikacích.

Dále byly zmíněny aplikace, které danou problematiku zpracovávají. Z těchto aplikací byly vybrány 3 aplikace, které byly testovány a porovnány.

Byla vybrány kritéria, dle kterých se určovala jakost aplikací. Kritéria byla čerpána z mezinárodního standardu ISO 9216 a doplněny o další subjektivní kritéria.

Aplikace následně byly popsány dle zadaných kritérií.

V závěru práce je samotné porovnávací vyhodnocení, které určuje nejvhodnější aplikaci v kontextu zadaných kritérií a ukázkového projektu.

Autor během práce narážel na obtíže, jak téma uchopit, neboť systémová dynamika je obecně obsáhlé téma a lze prakticky aplikovat na veškeré bytí kolem nás. Proto bylo obtížně zvolit dostatečně obsáhlý projekt, který by byl v rámci širší veřejnosti dobře uchopitelný, ale zároveň mohl být použit jako podklad pro testování aplikací. Cílem práce bylo seznámit čtenáře se základy a principy systémové dynamiky. Dále pak vymezit kritéria, která by mohla pomoci při rozhodování pořízení potencionálního uživatele aplikace. Dalším obsahem práce je popsání jednotlivých aplikací dle zadaných kritérií a jejích vyhodnocení. V rámci porovnání je nejvhodnějším programem Stella Professional. Program Stella Professional nabízí příjemné uživatelské rozhraní a celkově intuitivní ovládání s ohledem na výkonost programu. Nicméně každý potencionální uživatel může mít jiná očekávání od aplikace. V kontextu preferencí uživatele se může konečný výběr aplikace různit.

### <span id="page-49-0"></span>**9 Seznam použité literatury**

- [1] BAE, Dae-Sung a Edward J. HAUG. A Recursive Formulation for Constrained Mechanical System Dynamics: Part I. Open Loop Systems. *Mechanics of Structures and Machines* [online]. 1987, 15(3), 359-382 [cit. 2019-12-11]. ISSN 08905452. Dostupné z WWW: [<https://www.tandfonline.com/doi/abs/10.1080/08905458708905124>](https://www.tandfonline.com/doi/abs/10.1080/08905458708905124)
- [2] BOTELLA, Pere a Xavier FRANCH, Jordi MARCO. *ISO/IEC 9126 in practice: what we need to know?* [online]. 2004 [cit. 2019-11-11]. Dostupné z WWW: [<https://www.researchgate.net/publication/254891819\\_ISOIEC\\_9126\\_in\\_](https://www.researchgate.net/publication/254891819_ISOIEC_9126_in_practice_what_do_we_need_to_know) [practice\\_what\\_do\\_we\\_need\\_to\\_know>](https://www.researchgate.net/publication/254891819_ISOIEC_9126_in_practice_what_do_we_need_to_know)
- [3] BUCHALCEVOVÁ, Alena. *Normy kvality softwaru a jejich podpora v metodikách budování informačních systémů.* Systémová integrace, 2011, roč. 18, č. 1, s. 109-120. ISSN 1210-9479.
- [4] BUREŠ, Vladimír. International Review on Modelling and Simulations. *Comparative Analkysis of System Dynamics Software Packages* [online]. 2015 [cit. 2019-11-13]. Dostupné z WWW: [<https://www.researchgate.net/publication/279242346\\_Comparative\\_Ana](https://www.researchgate.net/publication/279242346_Comparative_Analysis_of_System_Dynamics_Software_Packages) lysis of System Dynamics Software Packages>
- [5] BUREŠ, Vladimír. *Systémové myšlení pro manažery*. Praha: Professional Publishing, 2011. 264 s. ISBN 978-80-7431-037-9.
- [6] BURIANOVÁ, Eva. *Simulace dynamických systémů s využitím metod systémové dynamiky* [online]. [cit. 2015-09-24]. Dostupné z WWW: <https://ki.fpv.ukf.sk/projekty/kega\_3\_4029\_06/iski2007/papers/Buriano va.pdf>
- [7] COYLE R. G. *System dynamics modelling: a practical approach.* Boca Raton: Chapman & Hall/CRC, 2001. 432 s. ISBN 04-126-1710-2.
- [8] DALIHOD, Martin a MILDEOVÁ Stanislava. Acta Informatica Pragensia. *Systémový přístup k vědeckému zkoumání v informatice* [online]. 2017, 6 (1), 60- 69 [2019-11-14]. DOI 10.18267. Dostupné z WWW: [<https://aip.vse.cz/artkey/aip-201701-0004\\_Systemovy-pristup-k](https://aip.vse.cz/artkey/aip-201701-0004_Systemovy-pristup-k-vedeckemu-zkoumani-v-informatice.php)[vedeckemu-zkoumani-v-informatice.php>](https://aip.vse.cz/artkey/aip-201701-0004_Systemovy-pristup-k-vedeckemu-zkoumani-v-informatice.php)
- [9] DRMOLA, Jakub. *Systémová dynamika jako nástroj pro výzkum bezpečnosti*  [online]. 2014, 14 (1), 15-38 [cit. 2019-5-11]. ISSN 1802-7199. Dostupné z WWW: [<https://www.obranaastrategie.cz/filemanager/files/131963.pdf>](https://www.obranaastrategie.cz/filemanager/files/131963.pdf)
- [10] FORD, Frederick Andrew. *Modeling the Environment – An Introduction to System Dynamics Models of Environmental Systems.* Washington D. C.: Island Press, 1999. 401 s. ISBN 1-55963-601-7.
- [11] FORRESTER, Jay W. System Dynamics Review. *System dynamics, systems thinking, and OR* [online]. 1994, 10.2-3, 245-256 [cit. 2019-11-12]. Dostupné z WWW: <http://onlinelibrary.wiley.com/doi/10.1002/sdr.4260100211/epdf?r3\_re ferer=w ol&tracking action=preview click&show checkout=1&purchase referrer=o nlineli brary.wiley.com&purchase\_site\_license=LICENSE\_DENIED>
- [12] GUAN, Dongjie, Weijun GAO, Weici SU, Haifeng LI a Kazunori HOKAO. Modeling and dynamic assessment of urban economy-resourceenvironment systém with a coupled system dynamics – geographic information system model. *Ecological Indicators* [online]. 2011, 11(5), 1333-1344 [cit. 2019- 11-12]. ISSN 1470160x. Dostupné z WWW: [<https://www.sciencedirect.com/science/article/abs/pii/S1470160X1100](https://www.sciencedirect.com/science/article/abs/pii/S1470160X11000410?via%3Dihub) [0410?via%3Dihub>](https://www.sciencedirect.com/science/article/abs/pii/S1470160X11000410?via%3Dihub)
- [13] HAVLENA, Vladimír a ŠTECHA, Jan. *Teorie dynamických systémů.* Praha: Vydavatelství ČVUT, 2002. 248 s. ISBN 80-01-01971-3.
- [14] INSIGHT MAKER [online]. [cit. 2019-08-10]. Dostupné z WWW: [<https://insightmaker.com/>](https://insightmaker.com/)
- [15] ISEESYSTEMS [online]. [cit. 2019-08-12]. Dostupné z WWW: <https:// [iseesystems.com>](https://www.iseesystems.com/)
- [16] KOMIRNAYA, Inessa. *Systémová dynamika včetně případové studie* [online]. [cit. 2015-09-24]. Dostupné z WWW: <https://is.bivs.cz/th/19458/bivs\_b/Bakalarska\_prace\_SDVPS.pdf>
- [17] KRÝCHA, Josef. *Dopad konzumace drog na stres v krátkém a dlouhém období.* In Wikipedie [online]. [cit. 2019-11-13], Dostupné z WWW: [<https://cs.wikipedia.org/wiki/Diagram\\_kauz%C3%A1ln%C3%ADch\\_smy](https://cs.wikipedia.org/wiki/Diagram_kauz%C3%A1ln%C3%ADch_smy%C4%8Dek#/media/Soubor:Drogy.JPG) [%C4%8Dek#/media/Soubor:Drogy.JPG>](https://cs.wikipedia.org/wiki/Diagram_kauz%C3%A1ln%C3%ADch_smy%C4%8Dek#/media/Soubor:Drogy.JPG)
- [18] MILDEOVÁ, Stanislava a VOJTKO, Viktor. *Systémová dynamika*. Praha: Vysoká škola ekonomická v Praze, 2008. 150 s. ISBN 978-80-245-1448-2.
- [19] MILDEOVÁ, Stanislava. Acta Informatica Pragesia. *Systémová dynamika a její modely jako součást Competitive Intelligence* [online]. 2014, 3 (3), 288-294 [2019-11-11]. DOI 10.18267 Dostupné z WWW: [<https://www.researchgate.net/publication/287725966\\_Systemova\\_dyna](https://www.researchgate.net/publication/287725966_Systemova_dynamika_a_jeji_modely_jako_soucast_Competitive_Intelligence) mika a jeji modely jako soucast Competitive Intelligence>
- [20] NEUMAIEROVÁ, Inka a ŠUSTA, Marek. *Cvičení ze systémové dynamiky.* Praha: Vysoká škola ekonomická v Praze, 2004. 94 s. ISBN 80-245- 0780-3.
- [21] STERMAN, John D. *Business dynamics: systems thinking and modeling for a complex world.* Boston: McGraw-Hill Education, 2000. 768 s. ISBN 0071179895
- [22] VENTITY [online]. [cit. 2019-08-01]. Dostupné z WWW: [<https://ventity.biz/>](https://ventity.biz/)
- [23] ZAWEDDE, Aminah. *Modeling the Dynamics of Requirements Process Improvement* [online]*.* [cit. 2019-11-13]. Dostupné z WWW: [<https://pure.tue.nl/ws/files/41068597/20161024\\_CO\\_Zawedde.pdf>](https://pure.tue.nl/ws/files/41068597/20161024_CO_Zawedde.pdf)

![](_page_52_Picture_0.jpeg)

#### Zadání bakalářské práce

![](_page_52_Picture_37.jpeg)

#### Cíl, metody, literatura, předpoklady:

Cílem bakalářské práce je seznámit čtenáře se základy systémové dynamiky a s jejím historickým vývojem. Další důležitá část si bere za cíl prezentovat nástroje systémové dynamiky. Pro práci jsou vybrány tři aplikace, v kterých je vytvořeno několik identických modelů. Poslední částí je souhrnné vyhodnocení práce (subjektivní, tabulkové) v aplikacích a vyhodnocení podle předem zadaných kritérií. 1. Úvod 2. Představení systémové dynamiky a její vývoj 3. Nástroje systémové dynamiky 4. Kritéria 5. Praktická část 6. Vyhodnocení aplikací 7. Závěr

BUREŠ, Vladimír. Systémové myšlení pro manažery. Praha: Professional Publishing, 2011. ISBN 978-80-7431-037-9. MILDEOVÁ, Stanislava a VOJTKO, Viktor. Systémová dynamika. Praha: Vysoká škola ekonomická v Praze, 2008. ISBN 978-80-245-1448-2 HAVLENA, Vladimír a ŠTECHA, Jan. Teorie dynamických systémů. Praha: Vydavatelství ČVUT, 2002. ISBN 80-01-01971-3

![](_page_52_Picture_38.jpeg)